## **AVEVA**™ **formerly Wonderware Historian Scenarios Guide**

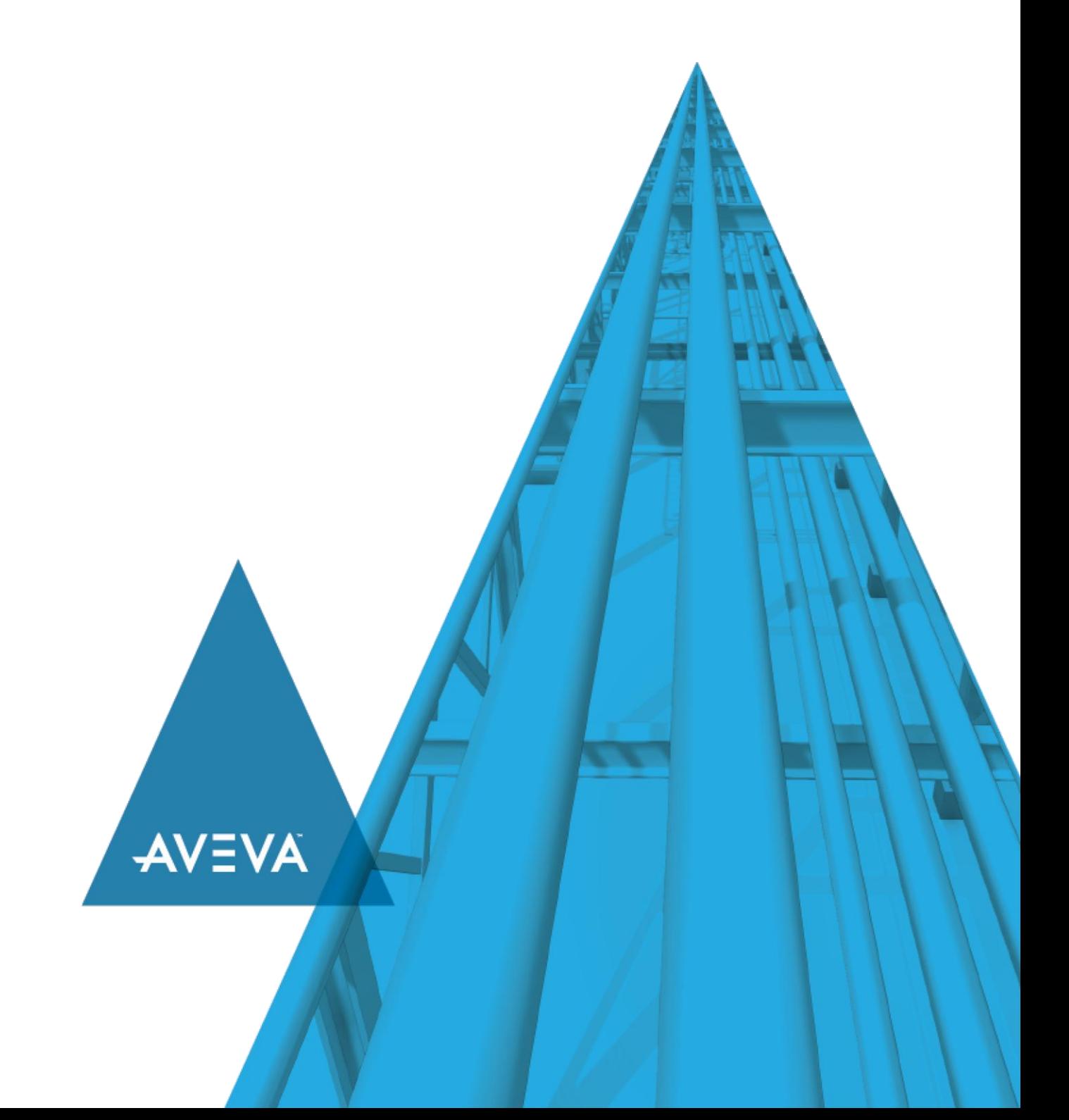

© 2020 AVEVA Group plc and its subsidiaries. All rights reserved.

No part of this documentation shall be reproduced, stored in a retrieval system, or transmitted by any means, electronic, mechanical, photocopying, recording, or otherwise, without the prior written permission of AVEVA. No liability is assumed with respect to the use of the information contained herein.

Although precaution has been taken in the preparation of this documentation, AVEVA assumes no responsibility for errors or omissions. The information in this documentation is subject to change without notice and does not represent a commitment on the part of AVEVA. The software described in this documentation is furnished under a license agreement. This software may be used or copied only in accordance with the terms of such license agreement.

ArchestrA, Aquis, Avantis, Citect, DYNSIM, eDNA, EYESIM, InBatch, InduSoft, InStep, IntelaTrac, InTouch, OASyS, PIPEPHASE, PRiSM, PRO/II, PROV ISION, ROMeo, SIM4ME, SimCentral, SimSci, Skelta, SmartGlance, Spiral Software, Termis, WindowMaker, WindowViewer, and Wonderware are trademarks of AVEVA and/or its subsidiaries. An extensive listing of AVEVA trademarks can be found at: https://sw.aveva.com/legal. All other brands may be trademarks of their respective owners.

Publication date: Wednesday, November 11, 2020

#### **Contact Information**

AVEVA Group plc High Cross Madingley Road **Cambridge** CB3 0HB. UK

https://sw.aveva.com/

For information on how to contact sales and customer training, see https://sw.aveva.com/contact.

For information on how to contact technical support, see https://sw.aveva.com/support.

### **Contents**

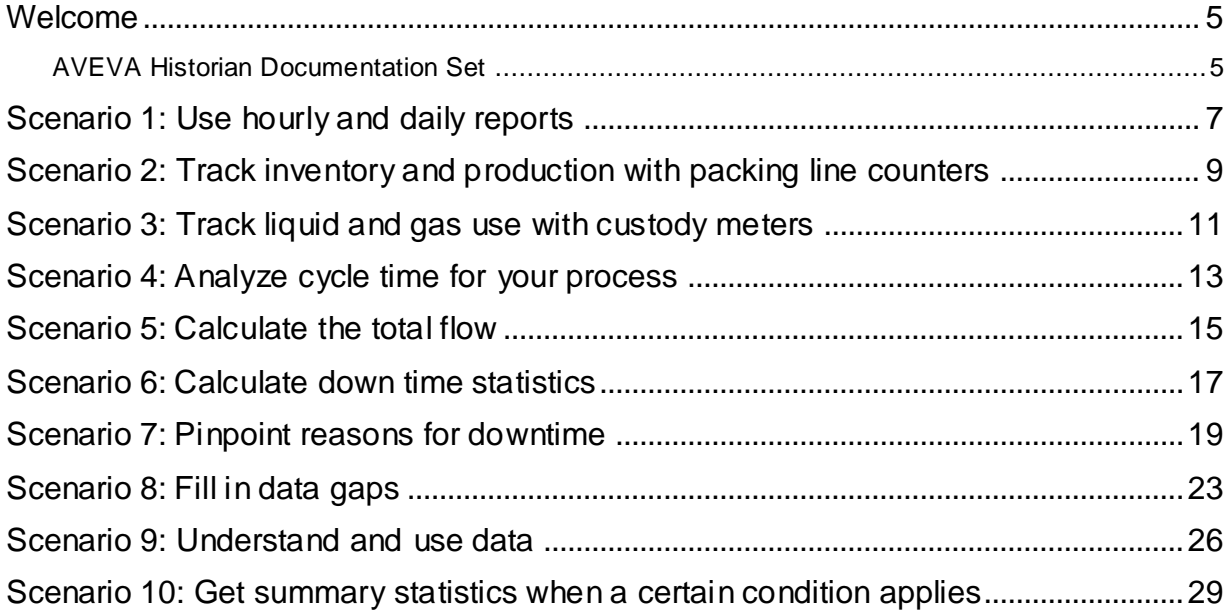

### **Welcome**

In your plant, you work hard to manage large amounts of data. While you and other AVEVA Historian customers may have very different processes and products, you probably do share some key issues around managing your data and using it to better run your operations.

This book discusses ten common scenarios where AVEVA Historian can help. They are:

- 1. Using hourly and daily reports.
- 2. Tracking inventory and production with packing line counters
- 3. Tracking liquid and gas use with custody meters.
- 4. Analyzing cycle time for your process.
- 5. Calculating the total flow.
- 6. Calculating downtime statistics.
- 7. Pinpointing reasons for downtime.
- 8. Filling in the gaps in your data.
- 9. Understanding and using data.
- 10. Getting summary statistics when a certain condition applies

### **AVEVA Historian Documentation Set**

The AVEVA Historian documentation set includes the following guides:

- *AVEVA System Platform Installation Guide*  This guide provides information on installing the AVEVA Historian, including hardware and software requirements and migration instructions.
- *AVEVA Historian Concepts Guide* This guide provides an overview of the entire AVEVA Historian system and its key components.
- *AVEVA Historian Scenarios Guide* This guide discusses how to use AVEVA Historian to address some common customer scenarios.
- *AVEVA Historian Administration Guide* This guide describes how to administer and maintain an installed AVEVA Historian, such as configuring data acquisition and storage, managing security, and monitoring the system.
- *AVEVA Historian Retrieval Guide* This guide describes the retrieval modes and options that you can use to retrieve your data.
- *AVEVA Historian Database Reference* This guide provides documentation for all of the AVEVA Historian database entities, such as tables, views, and stored procedures.
- *AVEVA Historian Glossary* This guide provides definitions for terms used throughout the documentation set.

In addition, the *AVEVA License Manager Guide* describes the AVEVA License Manager and how to use it to install, maintain, and delete licenses and license servers on local and remote computers.

### **Scenario 1: Use hourly and daily reports**

You can use the AnalogSummaryHistory view to regularly track your plant's productivity. For example, you can answer questions such as:

- What was the peak temperature each hour?
- How much product did we produce today?

#### **What is Analog Summary?**

For analog data (such as temperature of a boiler or volume within a tank), you can retrieve summary data using the AnalogSummaryHistory view. For even faster retrieval, you can configure the tags to be stored with specific summary data and retrieve that summary data later. You can use a variety of available summary statistics, including:

- Time-weighted average
- Standard deviation
- First, last, minimum, or maximum value for a timestamped period

#### **About the AnalogSummaryHistory View**

AVEVA Historian stores historical data in history blocks rather than in the database itself. The data is accessible via extension tables.

With AnalogSummary History, you can query summary statistics for analog tags. The AnalogSummaryHistory view lets you return multiple statistics for a single tag within one query.

#### **Example: Creating a Daily Report**

The following query returns the minimum, maximum, and average values for the R31.ReactTemp tag for two days of data at 24-hour resolution.

```
SELECT StartDateTime, TagName, Minimum, Maximum, Average
   FROM AnalogSummaryHistory
     WHERE TagName='R31.ReactTemp'
     AND StartDateTime >= '2015-08-21'
     AND EndDateTime <= '2015-08-23'
     AND wwResolution=24*60*60*1000
```
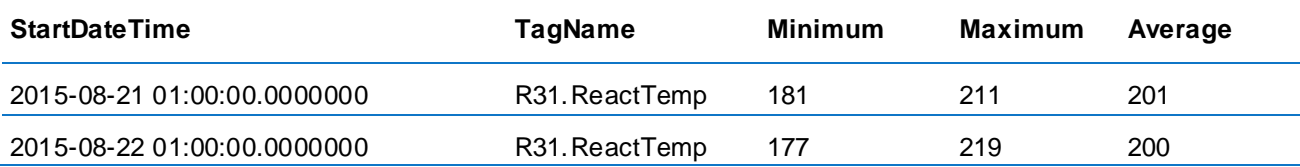

# **Scenario 2: Track inventory and production with packing line counters**

You can use the Counter retrieval feature to calculate production rates and totals. For example, you could answer questions like:

- How many screw tops have we used in the last week?
- How many products have we produced since Monday?

#### **What is Counter Retrieval?**

With Counter retrieval, you can easily calculate the amount of increase in a tag value (and therefore the number of items produced) over time. For example, you might have an integer counter that keeps track of how many cartons were produced. The counter has an indicator like this:

[ 9 ][ 9 ][ 9 ][ 9 ]

Some counters are reset manually -- for example, at the end of a shift before restocking. Others may never be reset, and instead will simply rollover, for example from 9999 to 0. Calculating totals accurately depends on:

- Whether the counter has rolled over
- Whether the counter gets reset manually

#### **About Rollover Values**

The rollover value is defined in the AVEVA Historian for each tag.

The next value after the highest value that can be physically shown by the counter is called the rollover value. For example, the rollover value for a four-digit integer counter is 10,000. When the counter reaches the 9,999th value, the counter rolls back to 0. Therefore, a counter value of 9,900 at one time and a value of 100 at a later time means that you have produced 200 units during that period, even though the counter value has dropped by 9,800 (9,900 minus 100). Counter retrieval allows you to handle this situation and calculate the correct value.

Similarly, if you had a PLC register that is a 2-byte unsigned integer, the rollover value would be 65,536.

For each cycle, the counter retrieval mode shows the increase in that counter during the cycle, including rollovers.

Counter retrieval is a true cyclic mode. It returns one row for each tag in the query for each cycle. The number of cycles is based on the specified resolution or cycle count.

The counter algorithm is applied only to analog and discrete tags. For integer analog tags, the result will be an integer returned as a float data type. For a real analog tag, the rollover value and the result may be real values and can include fractional values. For discrete tags, the rollover value is assumed to be 2. If a query contains tags of other types, then no rows are returned for those tags.

#### **Resetting a Counter**

If you have a counter that normally gets reset manually before it rolls over, you must set the rollover value for the tag to 0 so that the count is simply how much change occurred since the manual reset.

For example, assume that you have the following data values for five consecutive cycle boundaries, and that the value 0 occurs as the first value within the last cycle:

100, 110, 117, 123, 3

If you set the rollover value to 0, the counter retrieval mode assumes that the 0 following the value 123 represents a manual reset, and returns a value of 3 for the last cycle, which is assumed to be the count after the manual reset. The value 0 itself does not contribute 1 to the counter value in this case.

If the rollover value is instead set to 200, then the counter retrieval mode assumes that the value 0 represents a normal rollover, and a count of 80 is calculated and returned (200 - 123 + 3). In this case, the value 0 contributes 1 to the counter value, and that is the change from the value 199 to the value 200.

#### **Handling Exceptions**

To handle reversals instead of treating them as rollovers, you can use a counter deadband. For more information, see Counter Retrieval - Using a Counter Deadband in the *AVEVA Historian Retrieval Guide.*

For details on how counter retrieval handles "gaps" in data and how to compensate for that in your queries, see Counter Retrieval and Counter Retrieval - How It Works in the *AVEVA Historian Retrieval Guide.*

#### **Example: Counting Items with Counter Retrieval**

To use the counter mode, set the following parameter in your query:

wwRetrievalMode = 'Counter'

In the following example, the rollover value for the TotalProduced.Counter tag is set to 0. In a time span of 3 hours, the tag increments from 0 to 9999 twice. The following query returns the an hourly total count within the queried time span. The QualityDetail of 212 indicates that a counter rollover occurred during the reported time range.

```
SELECT DateTime, TagName, Value, Quality, QualityDetail AS QD
   FROM History
     WHERE TagName like 'TotalProduced.Counter'
     AND DateTime >= '2015-08-17 13:00'
     AND DateTime < '2015-08-17 16:00'
     AND wwResolution=3600000
     AND wwRetrievalMode='counter'
     AND wwQualityRule='optimistic'
     AND wwTimeStampRule='start'
```
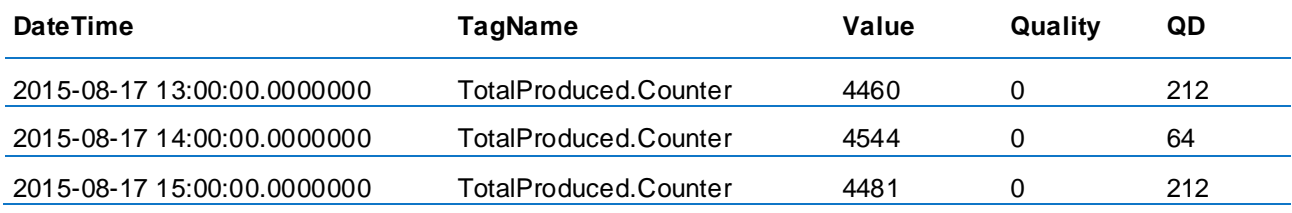

## **Scenario 3: Track liquid and gas use with custody meters**

You can use the Counter retrieval feature to keep track of how much liquid or gas a process uses. For example, you could answer questions like:

- How much syrup was dispensed from Tank 3?
- How much propane have we used so far this month?

#### **Using Counter Retrieval with Floating Point Counters**

Counter retrieval also works with floating point counters, which is useful for flow meter data. Similar to the carton counter, some flow meters report accumulated flow and "roll over" after a certain amount of flow accumulates. For both examples, the need is to convert the accumulating measure to a "delta change" value over a given period. (For an example of totalizing a flow rate, see *Scenario 5* (see "*[Scenario 5:](#page-14-0)  [Calculate the total flow](#page-14-0)*" on page [15\)](#page-14-0).)

#### **Example: Tracking Liquid or Gas Volumes with Counter Retrieval**

```
SELECT DateTime, TagName, Value, Quality, QualityDetail AS QD
  FROM History
     WHERE TagName like 'ReceivedVolume.Counter'
     AND DateTime >= '2015-09-01 13:00'
     AND DateTime < '2015-09-03 18:00'
     AND wwResolution=3600000
     AND wwRetrievalMode='counter'
     AND wwQualityRule='optimistic'
     AND wwTimeStampRule='start'
```
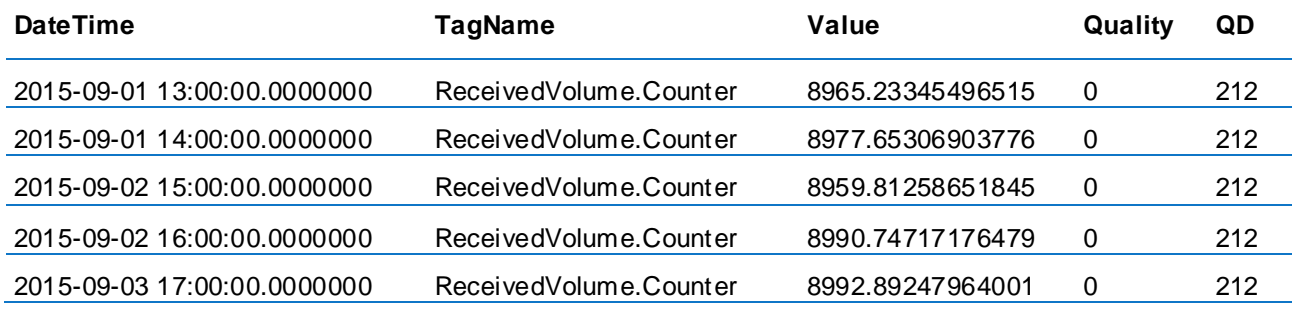

### **Scenario 4: Analyze cycle time for your**

### **process**

You can use the Roundtrip retrieval feature to analyze cycle time. For example, you could answer questions like:

- How long does it take between starting to fill one bag and starting to fill the next one?
- How long is the period between downtimes (or, the Mean Time Between Failures, MTBF)?
- How long between when a pump starts and the next time it starts?

#### **What is RoundTrip Retrieval?**

With RoundTrip retrieval, you can determine how long it take for the total cycle of a process to complete, through each "state" in the process. For example, a switch or a valve has two states -- on and off -- and therefore can be tracked using a discrete tag.

Here's an illustration of RoundTrip retrieval for a discrete tag that cycles through on and off states.

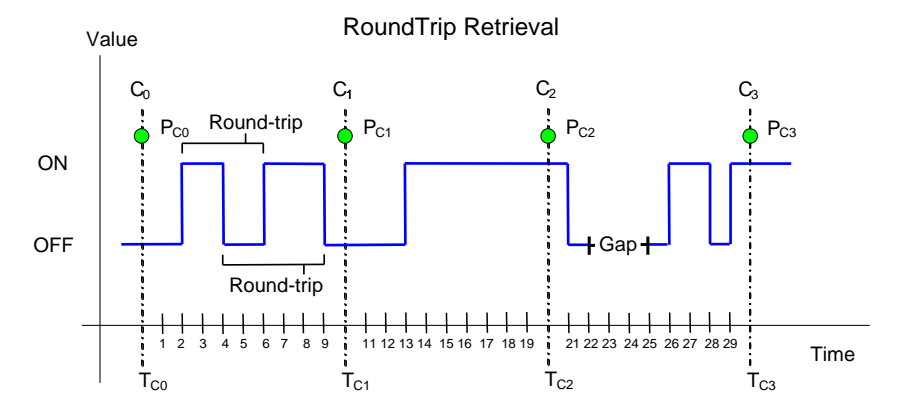

RoundTrip calculates the time a state begins until the time the same state begins again. For a discrete tag that simply tracks on and off, RoundTrip mode returns two rows per cycle. For example, when querying a discrete tag, RoundTrip can calculate the time between when a motor starts until the next time it starts, and when the motor stops until the next time it stops.

#### **Example: Analyzing Cycle Time with RoundTrip Retrieval**

To use the RoundTrip retrieval mode, set the following parameter in your query:

wwRetrievalMode = 'RoundTrip'

This query uses RoundTrip retrieval:

```
SELECT DateTime, TagName, vValue, StateTime
   FROM History
      WHERE TagName like 'Motor1.State'
      AND DateTime >= '2015-09-17 0:00'
      AND DateTime < '2015-09-17 2:00'
      AND wwResolution=3600000
      AND wwRetrievalMode='RoundTrip'
```
AND wwStateCalc='MinContained' AND wwTimeStampRule='start'

The results are:

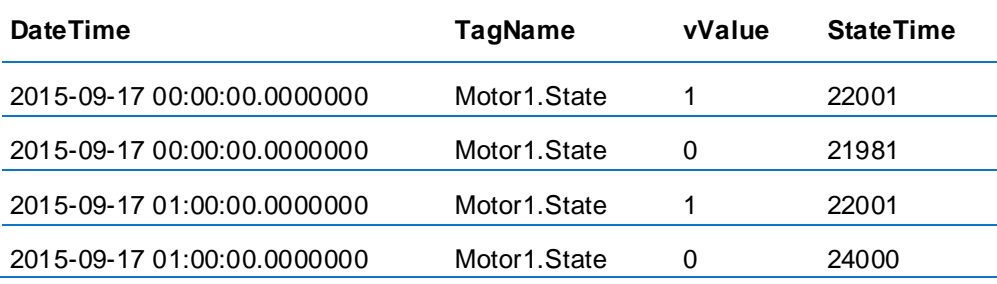

In these results, the value "0" shows when the valve was off and "1" when it was on.

The resulting rows show the average amount of time for each state and have a timestamp of the query end time (the default).

### <span id="page-14-0"></span>**Scenario 5: Calculate the total flow**

You can use the Integral retrieval feature to convert a rate into a quantity, such as totalizing a flow. For example, you can answer questions such as:

- How much vanilla extract have we used in the last month to produce ice cream?
- How much orange soda did we bottle yesterday?

#### **What is Integral Retrieval?**

Integral retrieval calculates the values at retrieval cycle boundaries by integrating the graph described by the points stored for the tag. It works much like average retrieval, but also applies a scaling factor.

Integral retrieval mode is ideal for calculating volume for a particular tag. For example, if a data tag represents product flow in liters per second, you can use integral retrieval to retrieve the total product flow in liters during a given time period.

Integral retrieval returns one row for each tag in the query for each cycle. You can specify cycles using resolution or cycle count.

Integral retrieval works only with analog tags.

#### **Using Integral Instead of Counter**

Integral retrieval and counter retrieval both deal in rates and quantities, but in different ways:

**Counter retrieval** converts a total quantity measurement into a rate.

For example, counter retrieval can take liters and a rate of 60000 to determine a rate in liters per minute.

**Integral retrieval** converts a rate measurement into a quantity.

For example, a rate in liters per minute can be translated into total liters for a given period.

#### **Example: Calculating the Total Flow with Integral Retrieval**

To use the integral retrieval mode, set the following parameter in your query:

wwRetrievalMode = 'Integral'

In this example, the value is computed for each of five one-minute cycles. The wwQualityRule parameter ensures that only points with good quality are used in the computation; data points with doubtful quality are discarded.

```
SELECT DateTime, TagName, Value, OPCQuality, PercentGood 
   FROM History
      WHERE TagName like 'Flow1.PV'
      AND DateTime >= '2015-09-24 12:00'
      AND DateTime < '2015-09-25 8:00'
      AND wwRetrievalMode = 'Integral'
      AND wwCycleCount = 6
      AND wwQualityRule = 'Good'
```
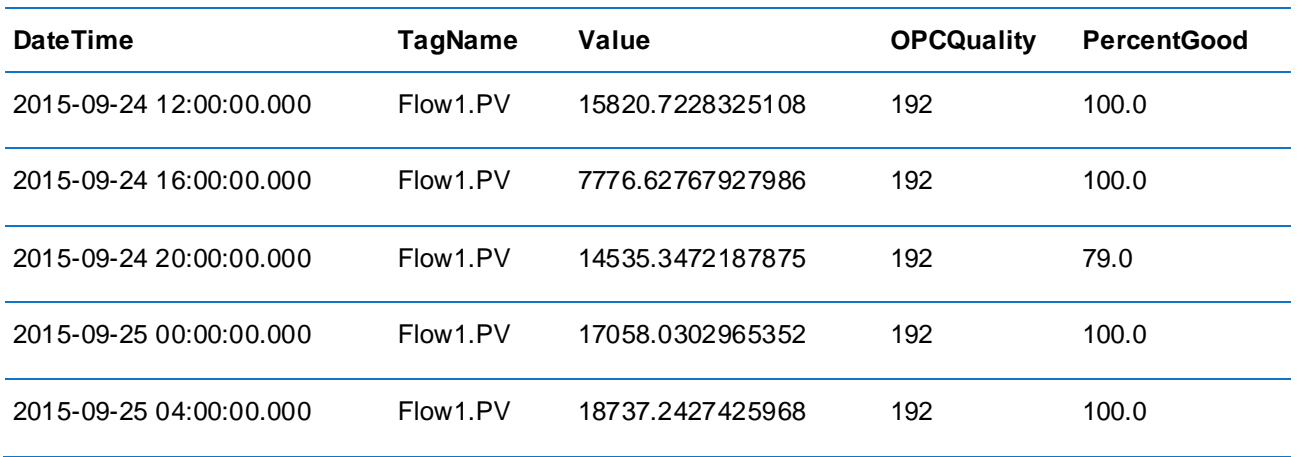

The Value column shows the total flow for each 4-hour cycle. To calculate the total flow for the entire period, add the flow values together.

## **Scenario 6: Calculate down time statistics**

You can use the RoundTrip retrieval feature to calculate periodic downtime, including:

- What is the mean time between failures for my operation?
- What is the mean time to repair (or replace) for a certain component?

#### **What are Mean Time Between Failures and Mean Time to Repair?**

Both mean time between failures (MTBF) and mean time to repair or replace (MTTR) view the total cycle of a process.

- MTBF describes how long a process will likely run before the system goes down. To calculate this number, divide the total time processing by the number of breakdowns.
- MTTR describes how long it will probably take for a particular part to need repair or replacement. (For example, a pump would be repaired, but a paper filter would be replaced.) To calcul ate this number, divide the total downtime by the number of breakdowns.

#### **Tracking States with RoundTrip Retrieval**

Some parts in your process have just two states -- on and off -- while others have more. For example, an engine might have four states -- switch on, warm up, run, switch off. RoundTrip retrieval works with integer analog tags, discrete tags, and string tags to track a variety of states. You can use this type of retrieval with History and StateWideHistory tables.

RoundTrip retrieval performs calculations on state occurrences in the within a specified cycle period. RoundTrip retrieval uses the time between consecutive leading edges of the same state for its calculations.

The RoundTrip mode returns a row for each state in any given cycle. For exampl e, if your engine has four states in a cycle, RoundTrip retrieval will return four rows per cycle.

Points on the boundary of the end cycle are considered part of the next cycle and are not counted in the calculation.

#### **Example: Tracking MTBF with RoundTrip Retrieval**

If the tag used is "1" when the equipment is down, this returns the MTBF over the period queried:

```
SELECT DateTime, TagName, StateTime, OPCQuality, PercentGood 
  FROM History
   WHERE TagName like 'PLCSim.Boolean6'
      AND DateTime >= '2016-03-15 06:00'
      AND DateTime < '2016-03-15 08:00'
      AND wwRetrievalMode = 'RoundTrip'
      AND wwTimeStampRule='start'
      AND wwStateCalc='avgcontained'
      AND wwCycleCount = 1
      AND Value=1
```
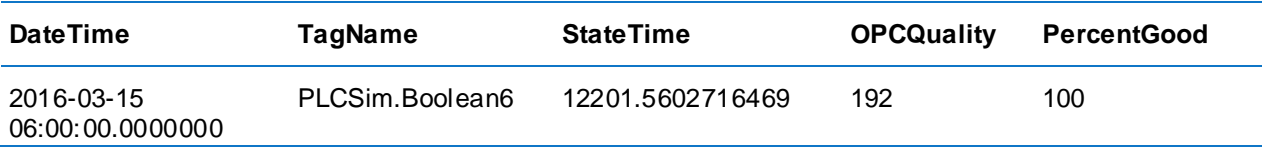

#### **Example: Tracking MTTR with RoundTrip Retrieval**

This example shows how to track MTTR.

```
SELECT DateTime, TagName, StateTime, OPCQuality, PercentGood 
  FROM History
  WHERE TagName like 'PLCSim.Boolean6'
     AND DateTime >= '2016-03-15 06:00'
     AND DateTime < '2016-03-15 08:00'AND wwRetrievalMode = 'ValueState'
     AND wwTimeStampRule='start'
     AND wwStateCalc='avgcontained'
     AND wwCycleCount = 1
     AND Value=1
```
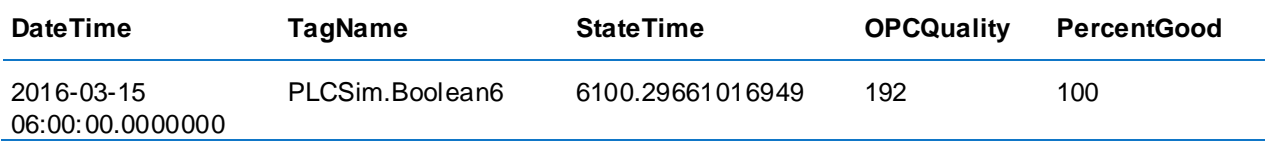

### **Scenario 7: Pinpoint reasons for downtime**

You can use State Summary information to help you answer questions like:

- How much downtime was due to feeder jams?
- What else is causing downtime?

#### **What is State Summary Data?**

State summary data summarizes the states of a tag value. You can use this to analyze process variables with a limited number of states, such as a machine's state of running/starting/stopping/off or a string that represents a downtime reason.

For each distinct state within a cycle, state summary replication also provides:

- Total time
- Percent of the cycle
- Shortest time
- Longest time
- Average time

#### **Using the StateSummaryHistory View**

You can use the StateSummaryHistory view to retrieve state summary data.

A state summary results in a series of values, each representing a different state, for the same tag and time period. You configure the maximum states when you create the state summary tag. For more information, see State Summary Replication in the *AVEVA Historian Administration Guide.*

#### **Example: Querying to Pinpoint Downtime**

Suppose you know ahead of time what the likely causes for downtime might be in your plant. You could create a string or integer tag that identifies those causes. Then you can use a query like this one to track actual reasons for downtime in your facility:

```
SELECT DateTime, TagName, vValue, StateTime, OPCQuality AS 'OPC', PercentGood 
AS '%Good'
   FROM History
      WHERE TagName like 'Downtime.Status'
      AND DateTime >= '2015-10-07 0:00'
      AND DateTime < '2015-10-08 0:00'
      AND wwRetrievalMode = 'ValueState'
      AND wwTimeStampRule='start'
      AND wwStateCalc='percentcontained'
      AND wwCycleCount = 1
      ORDER BY StateTime DESC
```
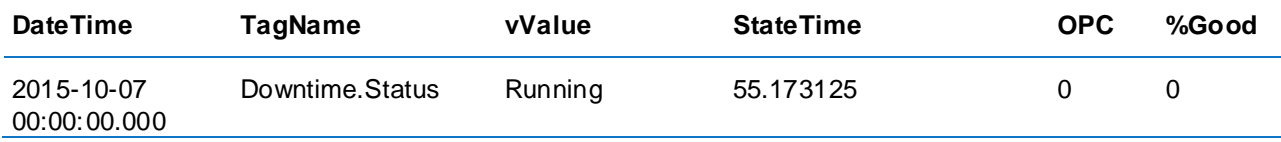

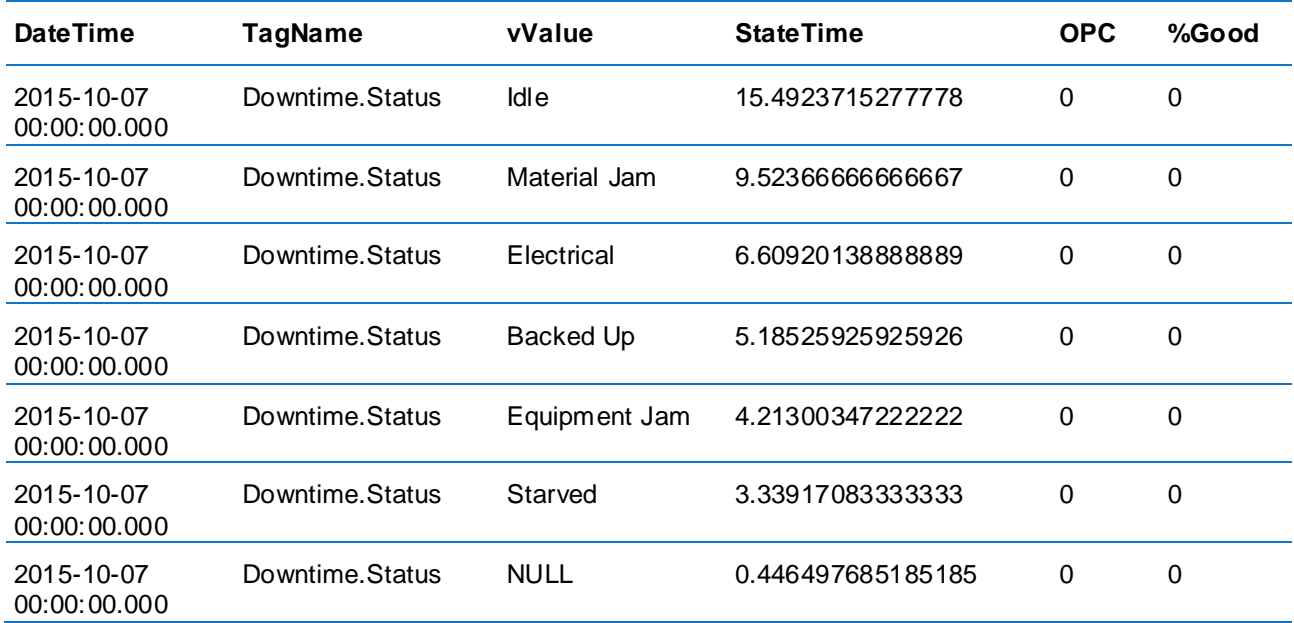

#### **Example: Finding the Minimum Time in a State**

The following query finds the shortest closed/open time for the SteamValve discrete tag.

```
SELECT DateTime, TagName, vValue, StateTime, wwStateCalc 
   FROM History
     WHERE TagName IN ('SteamValve')
     AND DateTime > '2015-10-04 0:00:00'
      AND DateTime <= '2015-10-08 0:00:00'
      AND wwCycleCount = 1
      AND wwRetrievalMode = 'ValueState'
      AND wwStateCalc = 'MinContained'
```
The results of this query are:

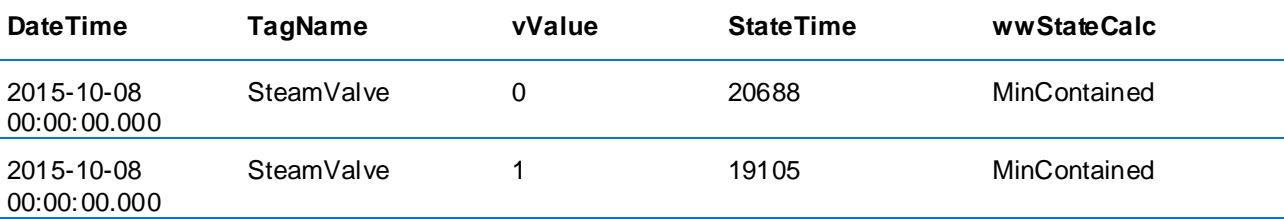

#### **Example: Finding the Percentage of Time in a State**

The following query returns the percentage of time in state for a discrete tag for multiple retrieval cycles . The TimeStampRule system parameter is set to "End" (the default setting), so the returned values are timestamped at the end of the cycle. Note that the first row returned represents the results for the period starting after 2015-10-05 0:00 and ending at 2015-10-08 0:00.

The "Percent" time-in-state retrieval mode is the only mode in which the StateTime column does not return time data. Instead, it returns percentage data (in the range of 0 to 100 percent) representing the percentage of time in state.

```
SELECT DateTime, TagName, vValue, StateTime, wwStateCalc 
   FROM History
     WHERE TagName IN ('PLCSim.Boolean6')
     AND DateTime >= '2016-03-15 06:00'
     AND DateTime < '2016-03-15 08:00'
```

```
AND Value = 1
AND wwRetrievalMode = 'ValueState'
AND wwStateCalc = 'Percent'
AND wwCycleCount = 6
```
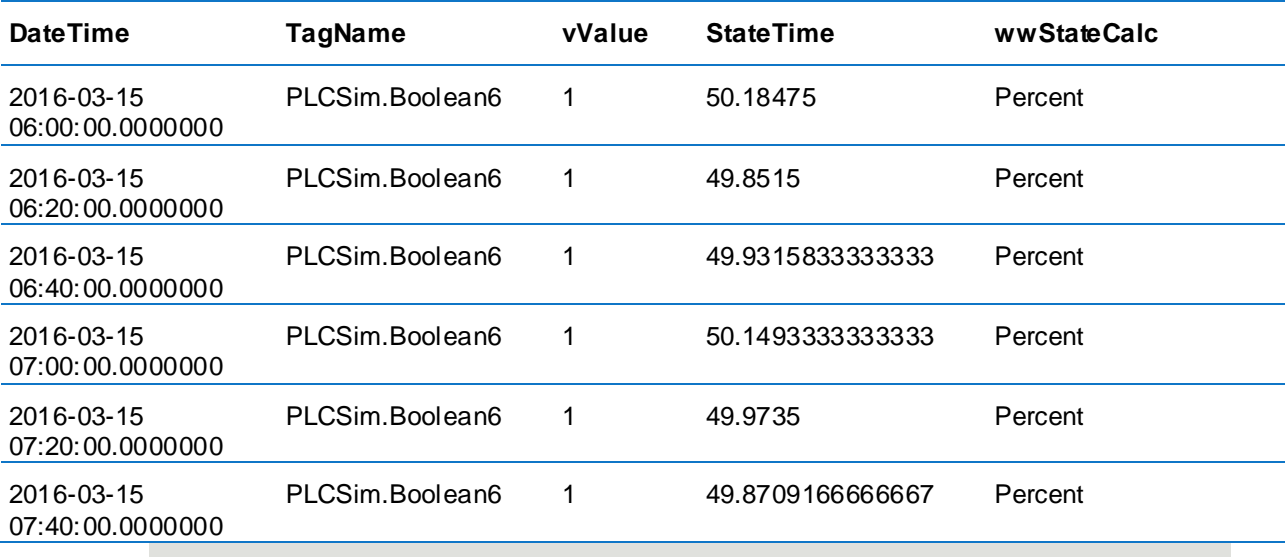

## **Scenario 8: Fill in data gaps**

In a perfect world, instruments and data acquisition always capture measurements reliably, but the real world is full of interruptions. In some environments, these interruptions are so routine that they interfere with operational reporting. You can use the optimistic retrieval feature to help fill data gaps. For example, you could answer:

- If there is no data available at midnight when my report runs, how can find the most recent value before that?
- How can I fill in the gaps in my trend caused by unreliable communications?
- How do I make a "best guess" for information lost because of a communication failure between my equipment and the application server?

#### **What is Optimistic Retrieval?**

In addition to capturing data values, AVEVA Historian records the data quality (OPC quality) of a value. AVEVA Historian also marks any disconnects with NULL values and an associated QualityDetail of 10 and 24. By default, these appear in trends as gaps and in reports as NULL values .

Details about data gaps and less-than-optimal data quality are important for diagnosing communications problems and for supervisory control. However, there may be gaps in the good quality data, making it hard to create the reports you need to have. For example, it would be difficult to create a report with a total for yesterday's production or the raw material consumption at midnight if there were communications problems.

Using optimistic retrieval allows you to make a best guess without tampering with the underlying data.

Using the Optimistic quality rule lets you retrieve information that is possibly incomplete but likely to help fill in some gaps in the good quality data. This setting calculates using the last known good value before the gap (if possible). The logic for determining the percent good, value count, and OPC quality remains unchanged.

#### **How Optimistic Retrieval Works**

The following illustration shows a Counter retrieval situation where three of the four shown cycle boundaries are located in data gaps. Without using the Optimistic quality rule, Counter queries return NULL at all cycle boundaries because the mode needs valid good values at each end of the cycle calculate a precise difference.

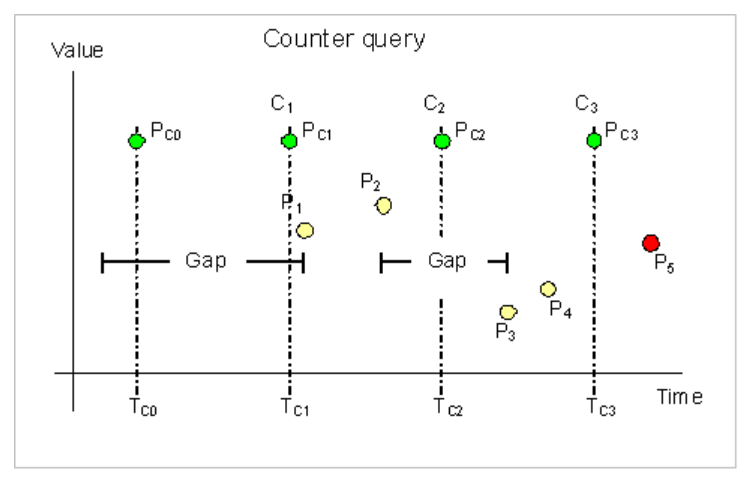

If the query specifies Optimistic, the results include a PercentGood column indicating whether all the data was "good" (100) or included some combination of "bad" and "uncertain" data (anything less than 100).

For the illustration above, there is no previous data and no available data in the first cycle, so it is skipped. At the second cycle boundary, the value 0 is returned, because there was a gap in the data for the entire first cycle. In the second cycle, there are two points, P1 and P2. The query uses P2 as the end value of the cycle and infers a start value of the cycle from P1. At the third cycle boundary, Tc2, the query returns P2 – P1. Similarly, at the last cycle boundary, the query returns P4 – P3.

#### **Example: Masking Gaps in Your Data**

At times, the results of a query might return null values, as in the following example:

```
SELECT TagName, DateTime, Value, PercentGood, QualityDetail
  FROM History
      WHERE TagName = 'BatchPercentConc'
      AND DateTime >= '2015-09-16 08:30'
      AND DateTime <= '2015-09-17 08:30'
      AND wwRetrievalMode = 'Delta'
```
The results are:

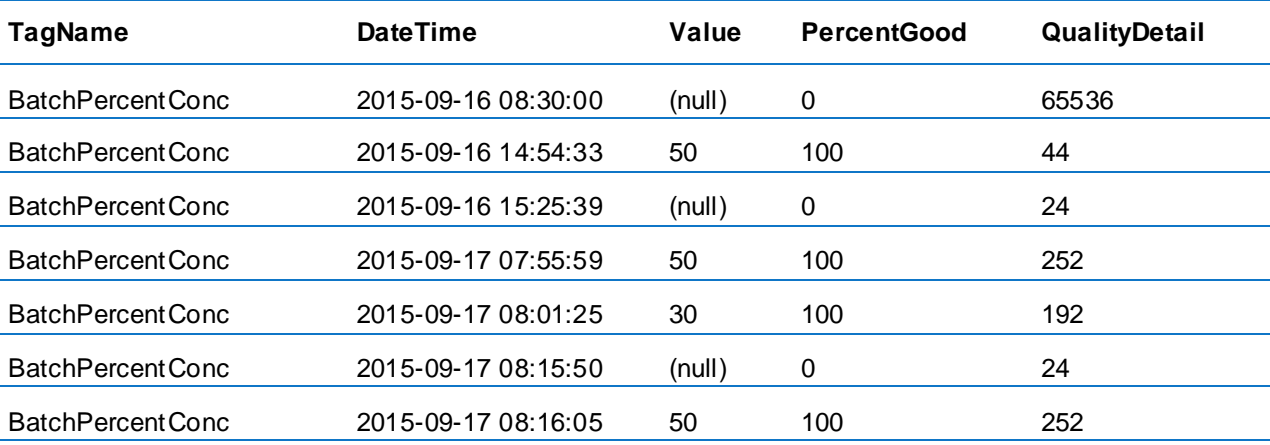

You can improve the usefulness of your data by adding this statement:

```
wwQualityRule = 'Optimistic'
```
For example:

```
SELECT TagName, DateTime, Value, QualityDetail
   FROM History
      WHERE TagName = 'BatchPercentConc'
      AND DateTime >= '2015-09-16 08:30'
      AND DateTime <= '2015-09-17 08:30'
      AND wwRetrievalMode = 'Delta' 
      AND wwQualityRule = 'Optimistic'
```
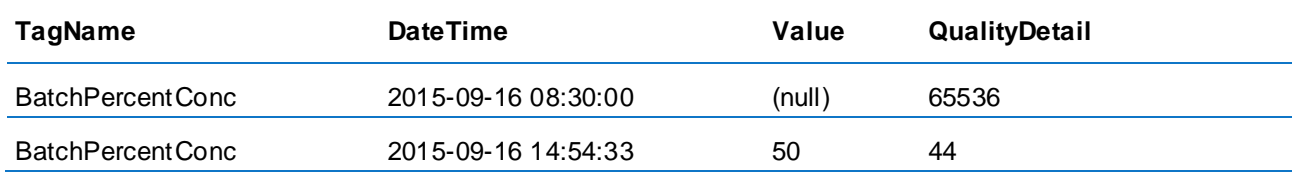

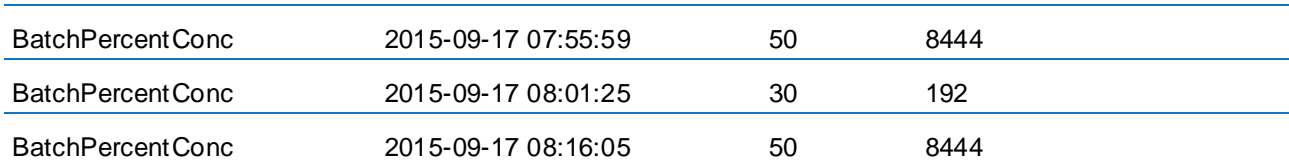

### **Scenario 9: Understand and use data**

Data that is not 100% reliable can still be of value. Using data quality parameters, you can find out why data quality was marked uncertain, and when you find it useful, add data marked "uncertain" to your results.

You can use data quality indicators to answer questions like:

- What data did we lose because of a device failure?
- What was the volume readout before the power outage?

#### **Data Quality in AVEVA Historian**

When AVEVA Historian receives data from a data source, it adds a timestamp and quality indicator to the data value. Then, it stores the combined value, timestamp, and quality indicator (VTQ) as a data tag. The quality indicator has two parts, exposed by two separate columns:

- **OPCQuality:** What was the quality of this data as reported by the source?
- **QualityDetail:** What special processing has AVEVA Historian performed on the data?

#### **OPC Data Quality: The Good, the Bad, and the Uncertain**

OPC Data Access is an industry standard for real-time data exchange between hardware and software components. This standard defines a consistent way of exchanging live values by appending a data value with a timestamp and a quality value. In AVEVA Historian, this quality is exposed in the OPCQuality column. OPC defines quality as a 16-bit integer. The most significant bits for Historian are bits 6 and 7. They indicate whether the data's overall quality is "good", "bad" or "uncertain".

Historian stores and retrieves the timestamps and qualities for "good", "bad", and "uncertain" data. Historian always converts values with "bad" quality to NULL to protect users and applications from unwittingly propagating these values known to be bad.

The OPC standard allows status of "bad" to include a substatus. For example, a substatus of "5" means "Bad, Last Known Value" and "3" means "Bad, Device Failure". In a strict "current value only" protocol (like OPC DA), the best you can do is provide the quality and that previous value. However, AVEVA Historian will also store that previous value (with its quality and timestamp).

**Note:** Although in many cases OPCQuality and QualityDetail use the same codes to indicate similar concepts (for example, "192" indicates normal "good" values), they will often be different and should not be used interchangeably.

#### **QualityDetail: More to the Story**

QualityDetail tells what happened with data while it was processed by various AVEVA Historian subsystems. For example, it can indicate that some data was stored as the first value after the connection to the historian was restored after a temporary disconnect, or it can tell that the retrieved value is not the actual value generated by an I/O Server or DAServer, but a manually corrected one.

Quality detail codes are metadata used to describe data values stored or retrieved using the AVEVA Historian. Quality details are 2 byte values that use the low order byte for the basic quality detail and the high order byte to store quality detail flags. The basic quality detail and quality detail flags are OR'd together.

#### **Viewing Quality Values and Details**

Descriptive labels for the many OPC quality codes are stored in the OPCQualityMap table of the Runtime database. To view OPCQuality values and descriptions, execute the following query:

SELECT OPCQuality, Description FROM OPCQualityMap

Similarly, descriptive labels for the many quality detail codes are stored in the QualityMap table of the Runtime database. To view the complete list of QualityDetail values and descriptions, execute the following query:

SELECT QualityDetail, QualityString FROM QualityMap

**Note:** Although a quality detail of 65536 is used to indicate block gaps, NULL values are not produced for block gaps.

#### **Using WWQualityRule**

AVEVA Historian provides three different options for interpreting the stored OPCQuality:

- **Good:** Filters out "uncertain" values, as if they did not exist, and converts "bad" values to NULL.
- **Extended**: Includes "uncertain" values, but takes them out of the "PercentGood" calculations and makes the OPCQuality "uncertain" for calculated results that include included them. Extended also converts any "bad" valuesto NULL.
- **Optimistic**: Filters out "bad", but is otherwise similar to "extended".

#### **Examples: Using OPCQuality to Refine Results**

Suppose you wanted a report to tell you the average production level for a certain storage tank for each 8-hour shift. You could run this query:

```
select DateTime, Value, OPCQuality, PercentGood
   from History
     where TagName like 'Flow273.PV'
     and DateTime > '2016-03-02 0:00'
     and DateTime <= '2016-03-02 3:00'
      and wwRetrievalMode = 'integral'
      and wwResolution = 60*60*1000and wwInterpolationType = 'stairstep'
     --and wwQualityRule = 'extended'
```
Note that the last line is commented out because "QualityRule = 'extended'" is the default.

The results are:

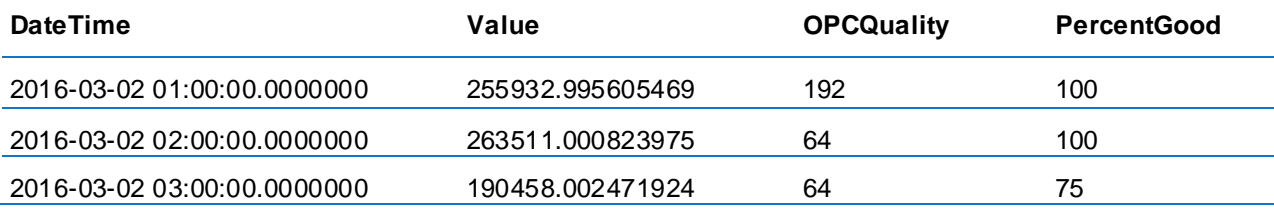

To force a query to exclude points with uncertain OPC quality, set wwQualityRule to Good. For example, you can change the previous example to this:

```
select DateTime, Value, OPCQuality, PercentGood
  from History
     where TagName like 'Flow273.PV'
     and DateTime > '2016-03-02 0:00'
```

```
and DateTime <= '2016-03-02 3:00'
and wwRetrievalMode = 'integral'
and wwResolution = 60*60*1000and wwInterpolationType = 'stairstep'
and wwQualityRule = 'good'
```
The results are:

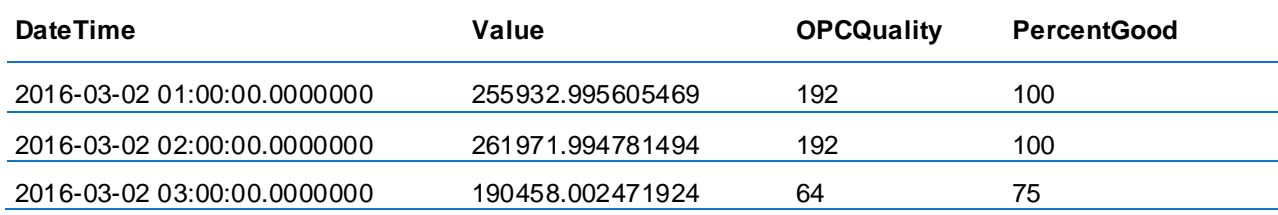

A third option is to change the quality rule to Optimistic:

```
select DateTime, Value, OPCQuality, PercentGood
  from History
     where TagName like 'Flow273.PV'
     and DateTime > '2016-03-02 0:00'
     and DateTime <= '2016-03-02 3:00'
     and wwRetrievalMode = 'integral'
     and wwResolution = 60*60*1000and wwInterpolationType = 'stairstep'
     and wwQualityRule = 'optimistic'
```
The results are:

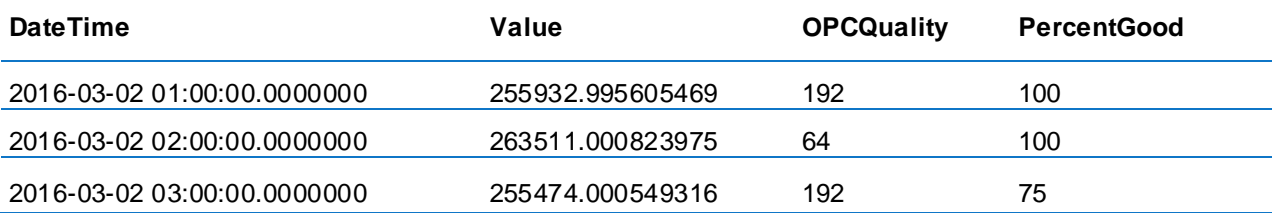

Finally, queries to AnalogSummaryHistory use the Optimistic quality rule exclusively . For example:

```
select StartDateTime, Value, OPCQuality, PercentGood
  from AnalogSummaryHistory
     where TagName like 'Flow273.PV'
     and DateTime > '2016-03-02 0:00'
     and DateTime <= '2016-03-02 3:00'
      and wwRetrievalMode = 'integral'
      and wwResolution = 60*60*1000and wwInterpolationType = 'stairstep'
     and wwQualityRule = 'optimistic'
```
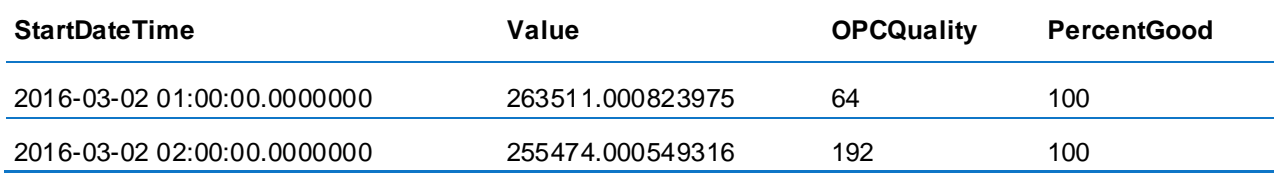

# **Scenario 10: Get summary statistics when a certain condition applies**

You can use SliceBy to answer questions like:

- How much energy was consumed per batch?
- What was the average flow rate when a valve was open?
- What was lowest pressure today while a pump was running?

#### **Using the SliceBy Parameter**

SliceBy lets you define batches to be used with an Analog Summary query to get averages by batch. When you also use SliceByValue, you can get summary information per batch when a certain condition exists.

#### **Example: Finding Total Energy Consumed per Batch**

This query finds the total energy consumed per batch.

```
select SliceBy, SliceByValue, TagName, MIN(StartDateTime) as PeriodStart,
   MAX(EndDateTime) as PeriodEnd, SUM(wwResolution)/1000 as 
[Duration(Sec)],
   MIN(Minimum) as [Min], MAX(Maximum) as [Max], SUM(Integral) as [Total]
from AnalogSummaryHistory
   where TagName='PowerMeter'
     and SliceBy='R31.BatchNum'
      and StartDateTime>='2019-04-17 0:00'
      and EndDateTime<='2019-04-17 2:00'
group by TagName, SliceBy, SliceByValue
```
The results are:

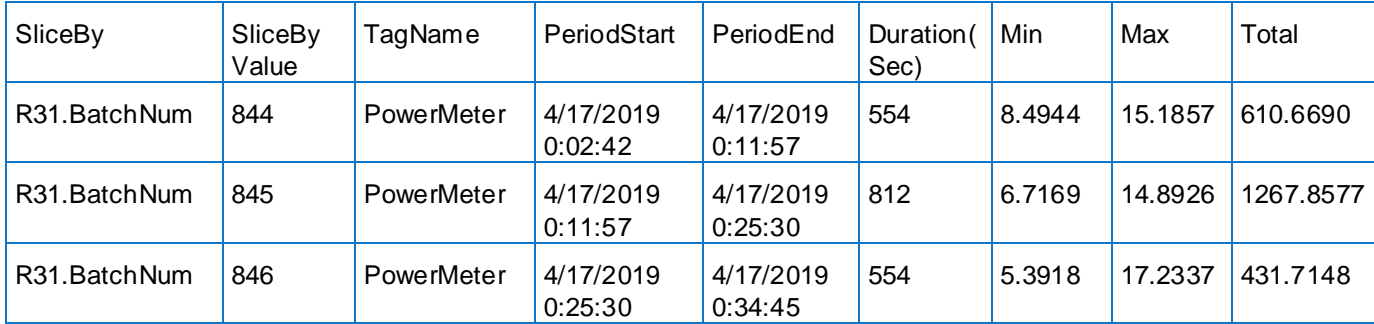

#### **Example: Finding Average Flow Rate When Valve is Open**

This query retrieves statistics on the flow rate, but only while the valve is open. The query finds an average of weighted averages.

First, the query defines a batch by instance that the valve is open. Then, it calculates the total volume of the flow for that batch and calculates a weighted average by duration. Finally, it calculates an "average of averages" for the batch.

```
select SliceBy, SliceByValue, TagName, MIN(StartDateTime) as PeriodStart,
   MAX(EndDateTime) as PeriodEnd, SUM(wwResolution)/1000 as 
[Duration(Sec)], MAX(Maximum) as [Max],
    SUM(Integral) as [Total], 
AVG=SUM(Average*wwResolution)/SUM(wwResolution)
from AnalogSummaryHistory
    where TagName='WaterFlow'
     and SliceBy='R31 PLC.WaterValve'
     and SliceByValue = 1 -- Valve Open
      and StartDateTime>='2019-04-17 0:00'
      and EndDateTime<='2019-04-17 2:00'
group by TagName, SliceBy, SliceByValue
```
The results are:

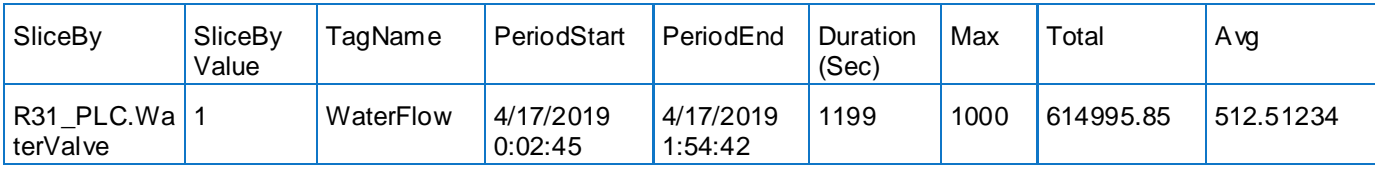

**Note:** This example correctly calculates the overall average for each state in the "Average" column by weighting the duration of each state. As explained by Simpson's Paradox, the simpler, "AvgOfAvg" calculation is not statistically accurate and can differ significantly with some data sets.

#### **Example: Finding the Lowest Pressure Today While a Pump Was Running**

This example finds today's lowest pressure reading for a pump while it was running.

```
declare @date datetime
set @date = convert(date, getdate())
select SliceBy, SliceByValue, TagName, MIN(StartDateTime) as PeriodStart,
   MAX(EndDateTime) as PeriodEnd, SUM(wwResolution)/1000 as 
[Duration(Sec)], MIN(Minimum) [Min],
   MAX(Maximum) as [Max]
from AnalogSummaryHistory
where TagName='LinePressure'
and SliceBy='StorageTank 001.OutletValve'
and SliceByValue = 1 -- Valve Open
and StartDateTime>= @date
group by TagName, SliceBy, SliceByValue
```
Where results might be:

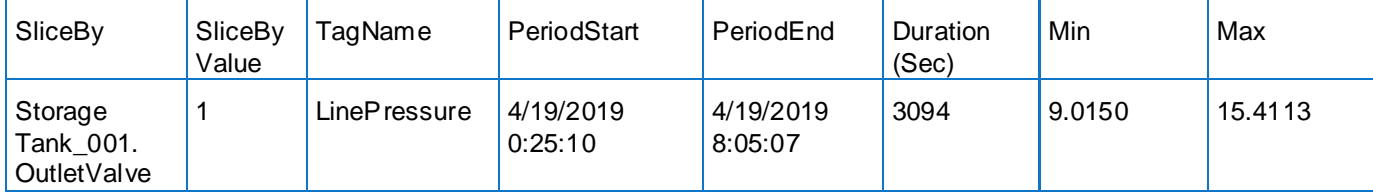